## Практическая работа 14 Создание базы данных. Создание таблиц базы данных

Цель занятия: Получить практический опыт разработки структуры базы данных и таблиц базы данных с использованием SQL-скриптов.

#### Перечень оборудования и программного обеспечения

Персональный компьютер Microsoft Office (Word, Visio, Access) Microsoft SQL Server Management Studio

#### Краткие теоретические сведения

Разработка клиент-серверной информационной системы начинается с разработки базы данных на стороне сервера и настройки серверной платформы. Здесь можно выделить следующие задачи:

- создание базы данных и установка ее свойств;

- разработка таблиц;

 $\frac{1}{2}$ установление отношений между таблицами и обеспечение целостности данных;

- программирование на стороне сервера, написание триггеров и транзакций;

- ввод первоначальных данных.

#### 1 Созлание базы ланных

Для создания БД с помощью скрипта необходимо выбрать пункт меню «Файл / Создать / Запрос в текущем соединении». В рабочей области менеджера появится пустое окно запроса, в которое необходимо скопировать скрипт создания БД

Для создания базы данных в начало скрипта необходимо добавить следующую последовательность команд:

**USE** master  $GO$ CREATE DATABASE имя базы данных GO. USEимя базы данных  $GO$ 

Где USE - команда для выбора текущей базы данных, master - имя системной базы данных, содержащей метаданные; CREATE DATABASE - команда создания новой базы данных; GO - выполнение одного или нескольких SQL-операторов в скрипте.

Затем необходимо открыть Microsoft SQL ServerManagementStudio, подключиться к необходимому SQL серверу, создать новый запрос с помощью кнопки панели инструментов «Создать скрипт», скопировать в его окно текст SQL-скрипта и выполнить этот скрипт.

Для выполнения скрипта следует выбрать пункт меню «Запрос / Выполнить». При успешном создании БД, она появится в обозревателе объектов.

## 2 Создание таблиц базы данных

скрипт необходимо добавить Для создания базы данных в следующую последовательность команд:

USE имя базы данных

 $GO$ 

CREATE TABLE dbo. имя таблицы базы данных ( idint IDENTITY (1, 1) NOT NULL PRIMARY KEY, NOT NULL, date1datetime Product idint **NOT NULL**  $\mathcal{L}$  $GO$ 

Открыть Microsoft SQL ServerManagementStudio, подключиться к необходимому SQL серверу, создать новый запрос с помощью кнопки панели инструментов «Создать скрипт», скопировать в его окно текст SQL-скрипта и выполнить этот скрипт.

Для выполнения скрипта следует выбрать пункт меню «Запрос / Выполнить». При успешном создании таблиц БД, они появятся в обозревателе объектов БД.

## 3 Создание диаграммы данных

Для создания диаграммы необходимо в обозревателе объектов БД подвести указатель мыши на узел «Диаграммы баз данных», вызвать контекстное меню и в нем выбрать пункт «Создать диаграмму базы данных». Далее в обозревателе объектов БД необходимо выделить требуемые таблицы (удерживая клавишу Ctrl) и переместить их на диаграмму.

Задание первичного ключа. Для включения или удаления столбца из первичного ключа таблицы необходимо на диаграмме выбрать требуемый столбец, вызвать контекстное меню таблицы и выбрать соответствующий пункт меню «Задать первичный ключ» («Удалить первичный ключ»).

Создание связи между таблицами. Для задания связи между таблицами следует выполнить следующую последовательность действий:

- выделить дочернюю таблицу;

- нажать левую кнопку мыши в крайней левой колонке таблицы (где отображается значки принадлежности к первичному ключу) на одном из столбцов, входящих во внешний ключ, и, не отпуская кнопку мыши, переместить указатель мыши на родительскую таблицу;

- в появившемся диалоговом окне необходимо задать имя связи, а также соответствие между столбцами первичного ключа родительской таблицы и внешнего ключа дочерней таблицы.

созданной (измененной) БД. Для синхронизации модели изображенной на диаграмме, с БД на диске необходимо выбрать пункт меню «Файл / Сохранить <имя диаграммы>».

#### Задания

1 Изучить теоретические сведения.

2 В соответствии с вариантом задания создать базу данных, создать таблицы и диаграмму базы данных.

## Порядок выполнения работы

Чтобы создать новую базу данных откроем SQL Server Management Studio. Нажмем New Query. В центральное поле для ввода выражений sql введем следующий код:

**CREATE DATABASE** usersdb; USE usersdb:

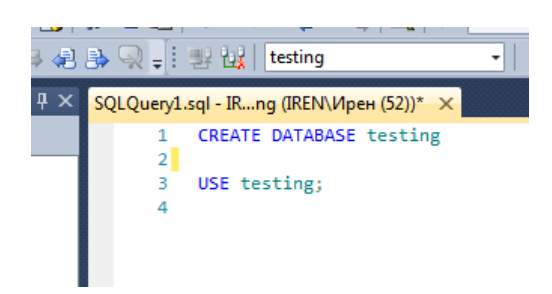

Применим для создания таблицы в SQL Server Management Studio скрипт на языке SQL.

При создании таблиц добавим слово **IDENTITY**(1,1) в поле первичного ЛЛЯ автоматической нумерации, начиная единицы, ключа  $\mathbf{C}$ последовательными числами.

```
CREATE TABLE groups
(id gr INT IDENTITY(1,1) NOT NULL,
name_gr CHAR(10) NOT NULL,
struct INT,
vears CHAR(4),
department CHAR(20) NOT NULL,
PRIMARY KEY (id gr)
\cdot
```
Таким же образом необходимо добавить в запрос остальные таблицы. Сначала записываем в запрос таблицы, в которых имеется только первичный ключ, а затем переходим к созданию таблиц с внешними ключами, для организации связей в базе данных в параметры создаваемой таблицы добавим строки

FOREIGN KEY (<имя внешнего ключа>) REFERENCES <имя связываемой таблицы> (<имя внешнего ключа>) ON DELETE CASCADE ON UPDATE CASCADE

Например, таблица предметов, ссылающаяся на таблицу преподавателей через код преподавателя:

CREATE TABLE subjects (id\_subject INT IDENTITY(1,1) NOT NULL, name\_subject\_CHAR(100) NOT NULL, id teach INT NOT NULL, session INT NOT NULL, PRIMARY KEY (id\_subject), FOREIGN KEY (id teach) REFERENCES teachers (id teach) ON DELETE CASCADE ON UPDATE CASCADE );

Запрос на создание таблиц базы данных:

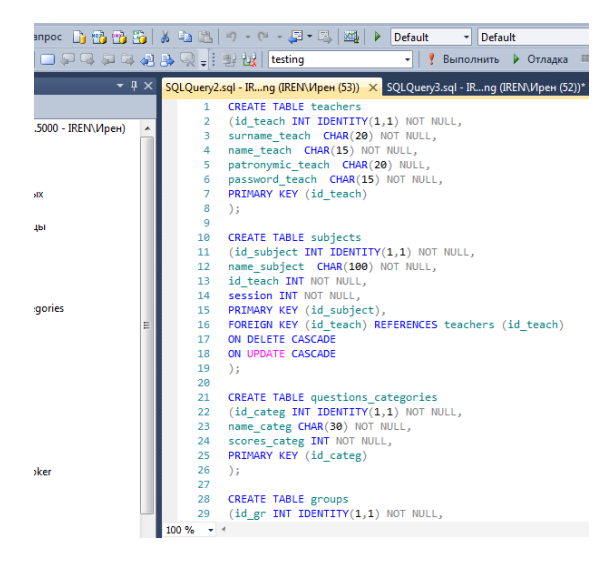

Для отображения связей создадим диаграмму созданной базы данных, для этого в обозревателе объектов вызовем контекстное меню раздела диаграммы баз данных и выберем Создать диаграмму базы данных. Затем в появившемся окне добавим таблицы и разместим их:

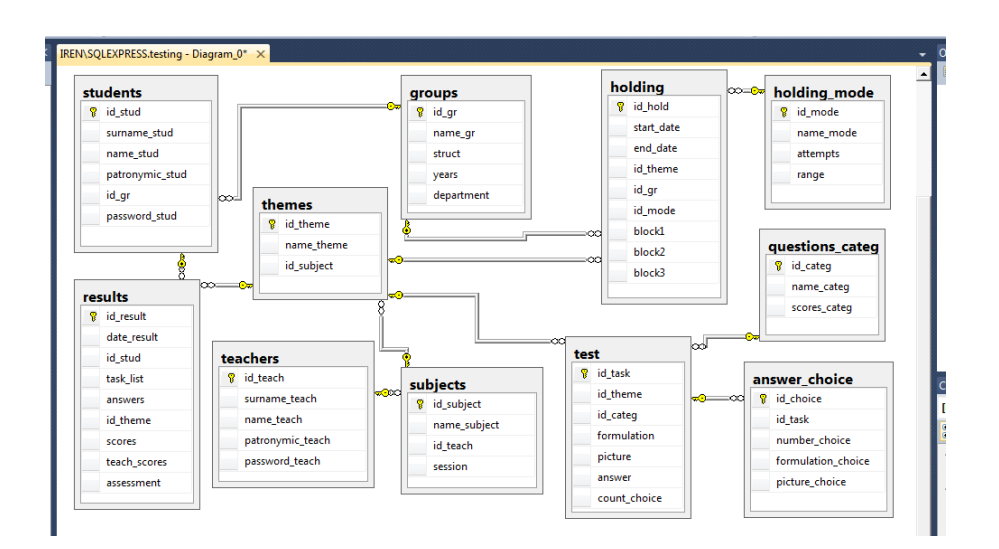

## **Содержание отчета**

- 1 Название работы
- 2 Цель работы
- 3 Перечень технических средств обучения
- 4 Порядок выполнения работы
- 5 Вывод

# **Варианты заданий**

Варианты заданий представлены в практической работе 13.

# **Используемая литература**

– Г.Н.Федорова Основы проектирования баз данных. М.: Академия, 2020

 Г.Н.Федорова Разработка, администрирование и защита баз данных. М.: Академия, 2018